Транспортный проект: - Инструкция по работе с новым ЛК Пассажира (v1.0 от 16.02.2022)

На главной странице возможна проверка наличия неоплаченных поездок по банковской карте, как по номеру карты, так и по номеру токена.

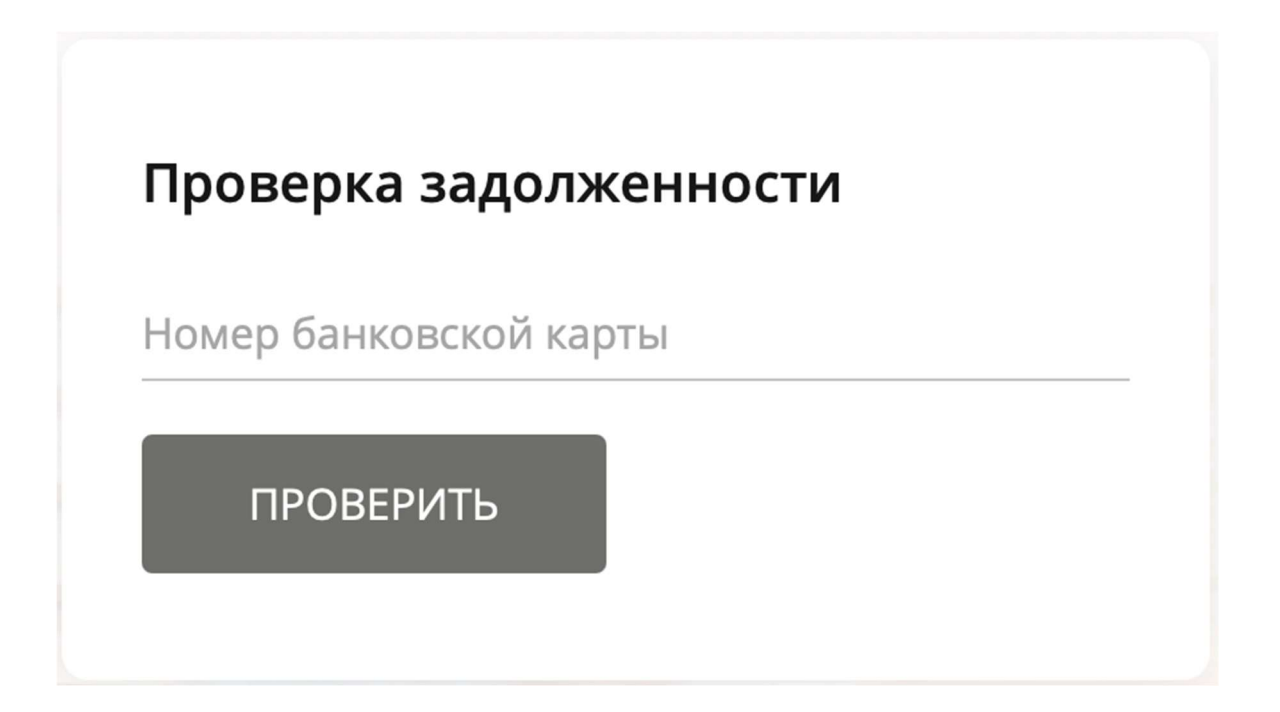

Если есть задолженность имеется, то необходимо зарегистрироваться в личном кабинете и привязать Банковскую карту, по которой совершались поездки

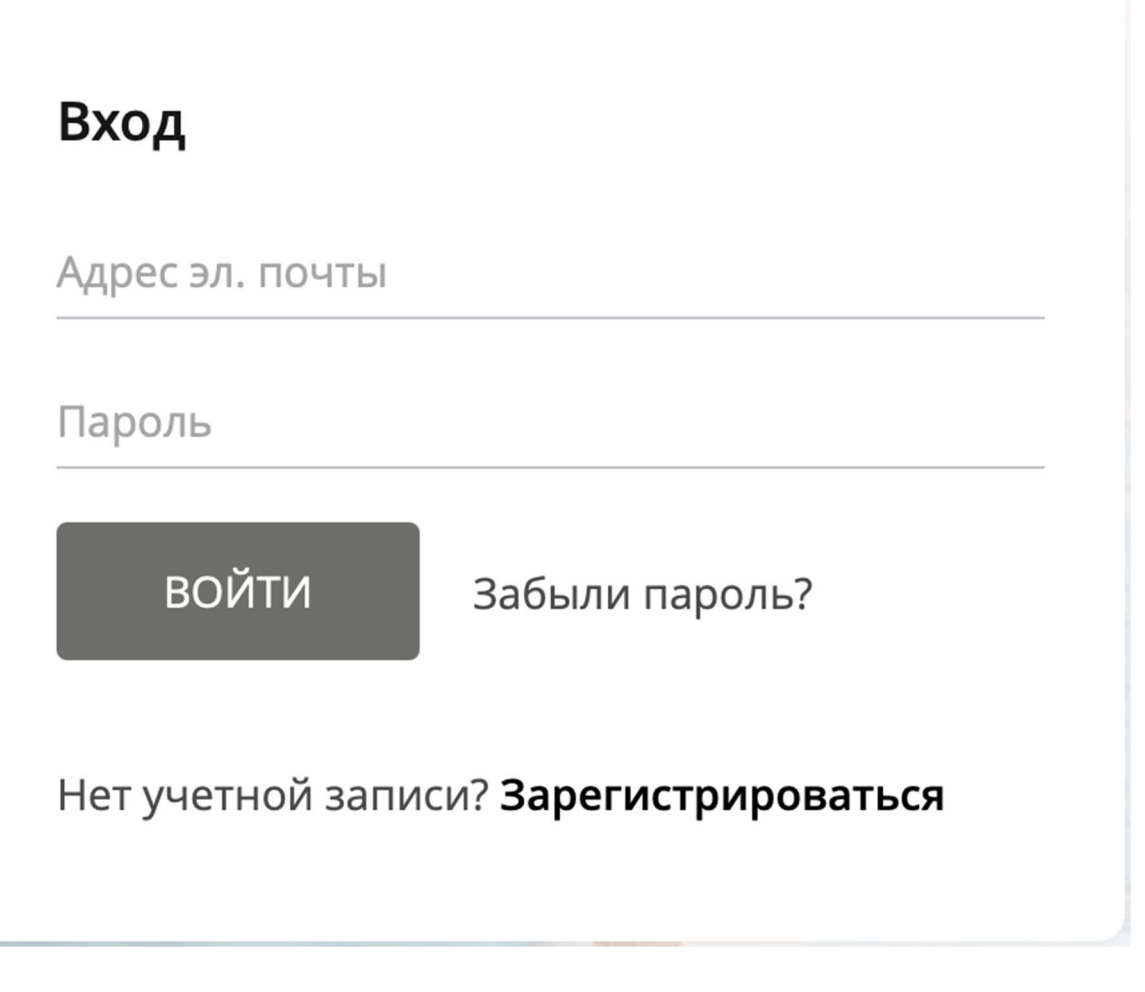

Для этого потребуется указать адрес электронной почты и придумать сложный пароль. Почта будет являться логином для входа.

После согласия с офертой нужно будет получить проверочный код на почте и вставить его в всплывающее окно.

#### Регистрация

Адрес эл. почты

xxx@test.ru

Пароль

.........

 $\bullet$ 

Пароль должен иметь длину минимум из 7 символов, содержать одну цифру, одну латинскую букву, один из спецсимволов [!, @, #, \$, %, \*, ^, &, +, =]

Пароль еще раз

..........

V Прочитал и принимаю условия лицензионного соглашения

ПРОДОЛЖИТЬ

Есть учетная запись? Войти

Сразу после первой авторизации система предложит добавить карту. Вводим данные и подтверждаем операцию по 3ds

### Добавить карту

ПОДТВЕРДИТЬ

 $\textcircled{\small{1}}$  Данные банковской карты  $\text{---}$   $\textcircled{\small{2}}$  Проверочное списание

Введите данные точно так, как указано на вашей банковской карте.

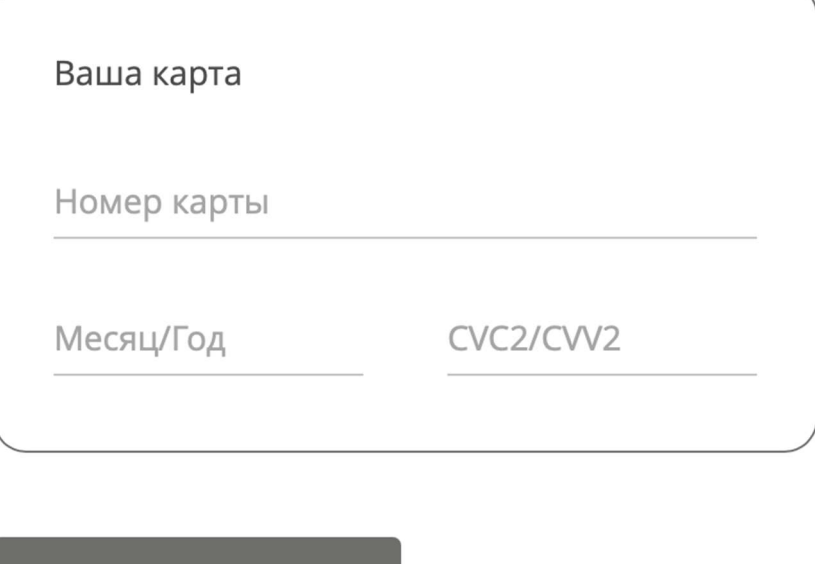

После добавления первой карты возможна регистрация других, своих карт.

Отмена

# Добавить карту

 $\textcircled{V}$  Данные банковской карты  $\textcircled{V}$  Проверочное списание

Банковская карта была добавлена!

Через некоторое время она появится в Вашем личном кабинете.

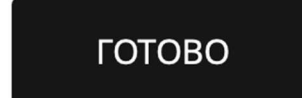

Все токены (виртуальные карты) карты добавятся автоматически и будут обновляться при каждой авторизации.

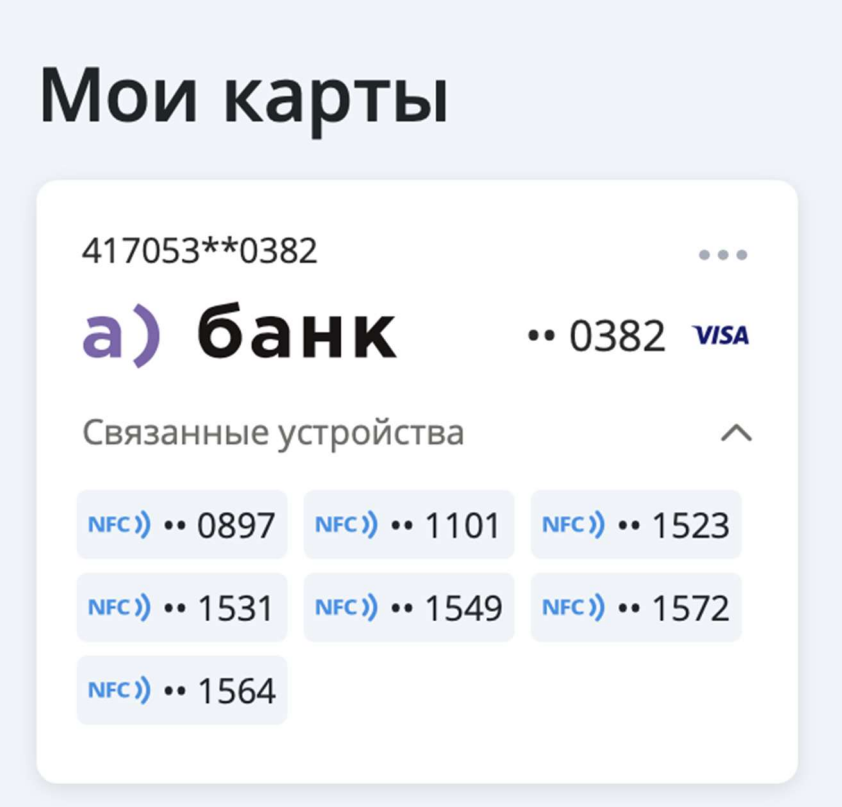

В фильтре поездок необходимо отфильтровать все неоплаченные поездки, для удобства.

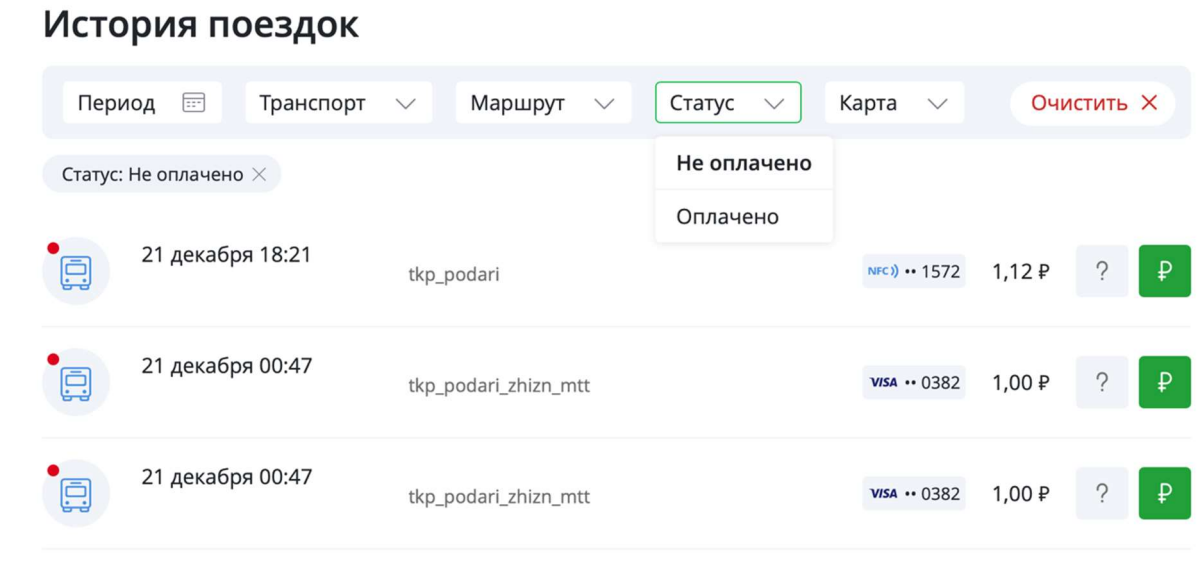

Нажать на зеленую кнопку справа каждой операции

**• К истории поездок** 

### Погашение задолженности

Вы пытались оплатить поездку картой NFC) •• 1572

#### ПОПРОБОВАТЬ ЕЩЁ РАЗ

Или оплатите другой картой

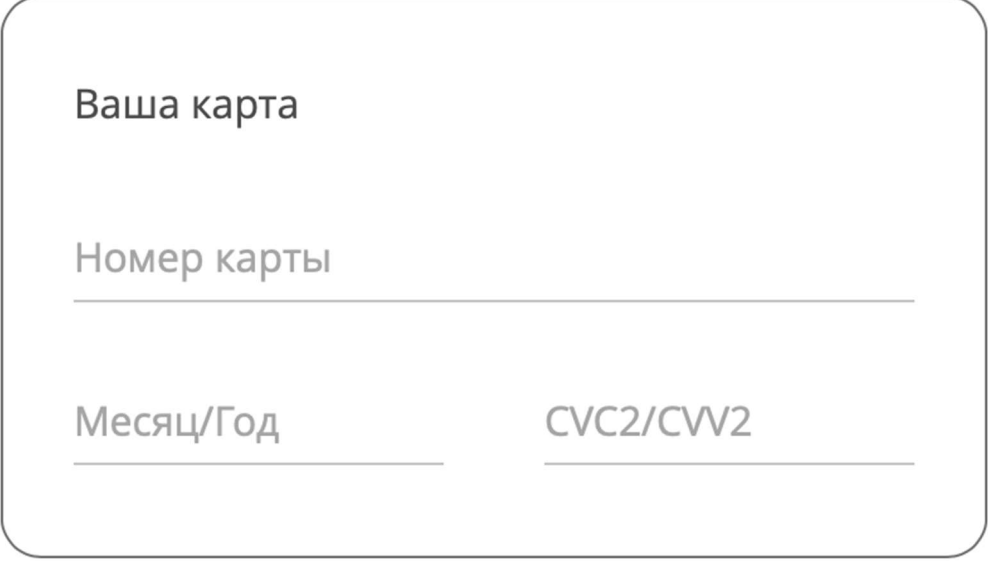

#### **ОПЛАТИТЬ**

Попробовать погасить задолженность через нажатие кнопки «Попробовать еще раз». Это вызовет внеплановую попытку погашения задолженности.

Если попытка будет неуспешной, необходимо указать данные этой же или любой другой карты и через 3ds подтверждение ее погасить задолженность.

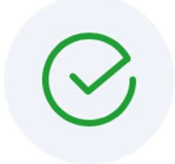

## Успешно!

Вы погасили задолженность по поездке 17 января в 00:17.

К ИСТОРИИ ПОЕЗДОК

Если в фильтре нет записей что у Вас остались неоплаченные поездки - значит все ваши карты и токены выведены из стоп-листа и после обновления стоп-листа на терминалах будет возможно использовать карту/токен

Статус: Не оплачено  $\times$